# **Baldur's Gate II Complete**

This article is not kept up to date anymore. Go to [the Baldur's Gate II page on ./play.it wiki](https://wiki.dotslashplay.it/en/games/baldurs-gate-2) for the latest version of this guide.

#### version sold on GOG

- scripts:
	- dead link removed
	- dead link removed
- target:
	- o gog baldur s gate 2 complete 2.0.0.6.sh
- dependencies:
	- fakeroot
	- icoutils
	- unzip

### $\pmb{\times}$

The game installed via these scripts will run through WINE.

# **Usage**

1. Install the scripts dependencies:

apt-get install fakeroot icoutils unzip

2. Put in a same directory scripts and installer:

#### ls

gog\_baldur\_s\_gate\_2\_complete\_2.0.0.6.sh play-anything.sh play-baldurs-gate-2\_gog-2.0.0.6.sh

3. Run the building process:

sh ./play-baldurs-gate-2\_gog-2.0.0.6.sh

4. Wait a couple minutes, the building will end by giving you the commands to launch as root to install the game.

## **Advanced usage**

This script accept several options to set its behaviour. Follow the links to more details on how to use them.

- [checksum](http://debian-facile.org/utilisateurs:vv222:common:advanced-options#checksum)
- [compression](http://debian-facile.org/utilisateurs:vv222:common:advanced-options#compression)
- [help](http://debian-facile.org/utilisateurs:vv222:common:advanced-options#help)
- [prefix](http://debian-facile.org/utilisateurs:vv222:common:advanced-options#prefix)

### **Links**

[Baldur's Gate 2 on Wikipedia](https://en.wikipedia.org/wiki/Baldur%27s_Gate_II:_Shadows_of_Amn)

From: <http://debian-facile.org/> - **Documentation - Wiki**

Permanent link: **<http://debian-facile.org/utilisateurs:vv222:games:baldurs-gate-2>**

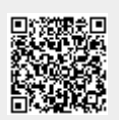

Last update: **17/02/2019 00:46**